## **Листинги по файлу**

**Если вы хотите запустить листинги по файлу, необходимо создать и загрузить CSV-файл в Директ при создании или редактировании Товарной кампании.**

**Загрузка файла доступна на странице создания / редактирования кампании (скриншот ниже)**. Для того, чтобы мы предоставили beta-версию этого функционала, необходимо поделиться с нами одним или несколькими логинами Яндекс Директа.

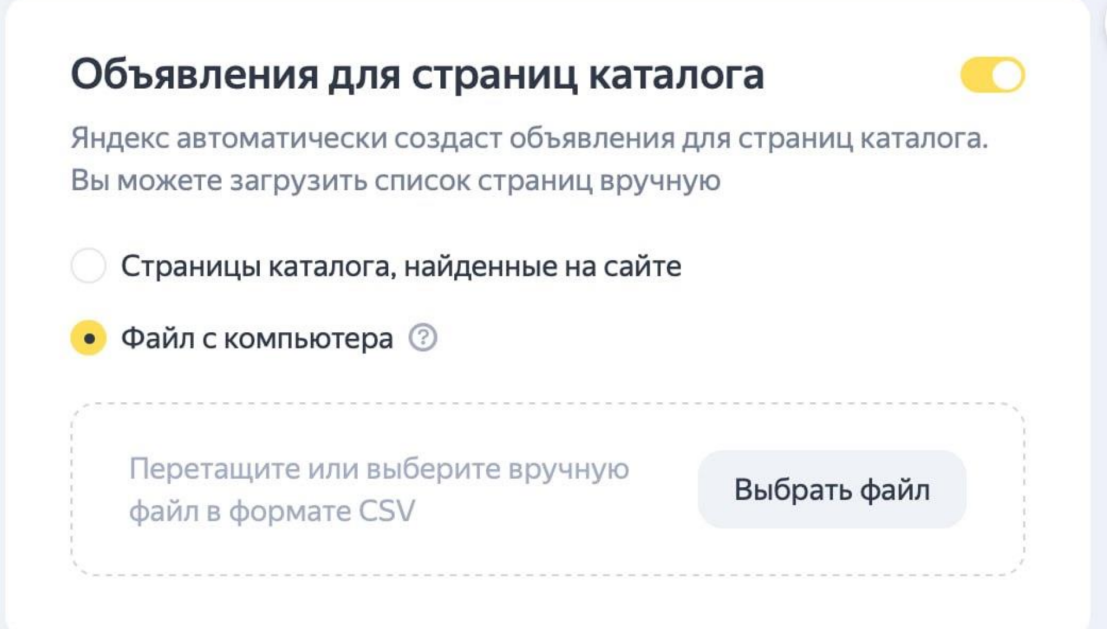

## **Требования к файлу:**

Формат файла — CSV, кодировка UTF-8, разделитель — запятая «,».

Если в тексте одного поля встречается запятая, то весь текст этого поля нужно передавать в кавычках. Например: "Молочные, растительные напитки".

Ограничение по количеству строк — 1000 шт. Очень важно соблюдать ограничения по символам.

## **Описания полей в файле:**

**URL —** посадочная каталоговая страница. Обязательный элемент.

**Title —** название каталоговой страницы. **Ограничение по символам — 56.** Обязательный элемент.

**Description —** описание каталоговой страницы. **Ограничение по символам — 81**. Рекомендуемый элемент.

**Offer Minimal Price —** минимальная цена товара на каталоговой странице. Формат — целое число, без разделителя. Если число дробное, округляем до целого. Например: 150000. Рекомендуемый элемент.

**Currency —** валюта минимальной цены товара каталоговой страницы. Валюта указывается в RUB, USD, EUR. Элемент является обязательным, если передаётся Offer Minimal Price.

**Image URL 1, Image URL 2, Image URL 3, Image URL 4, Image URL 5**  ссылки на изображения. Нужно указывать именно ссылку на изображение, чтобы та вела на саму картинку, а не на страницу, где можно только скачать.

Например:

https://main-cdn.sbermegamarket.ru/big2/hlrsystem/188/270/801/331/321/10/100023689358b0.jpg

https://thumb.tildacdn.com/stor3539-3837-4139-b064-363337336462/- /format/webp/99316338.jpg

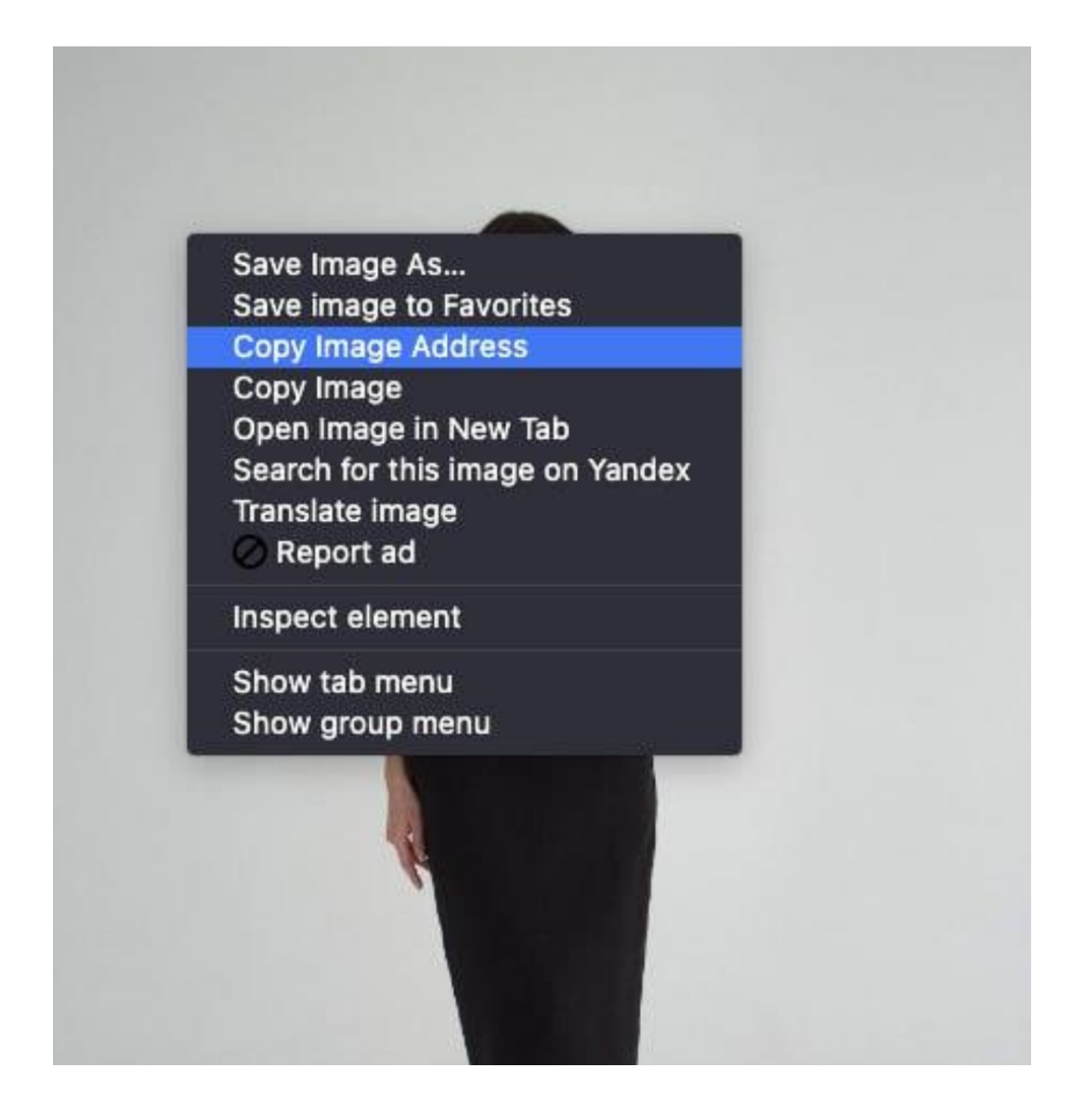

Если вы хотите изменить объявления для страниц каталога, созданные на базе информации из файла, загрузите новый файл с обновлёнными данными. Объявления будут сформированы заново.